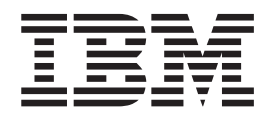

# Operating System Installation: Getting **Started**

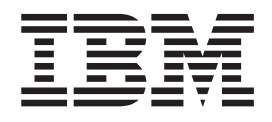

# Operating System Installation: Getting **Started**

**Note**

Before using this information and the product it supports, read the information in ["Notices" on page 11.](#page-18-0)

#### **First Edition (October 2002)**

This edition applies to AIX 5L Version 5.2 and to all subsequent releases of this product until otherwise indicated in new editions.

A reader's comment form is provided at the back of this publication. If the form has been removed, address comments to Information Development, Department H6DS-905-6C006, 11501 Burnet Road, Austin, Texas 78758-3493. To send comments electronically, use this commercial Internet address: aix6kpub@austin.ibm.com. Any information that you supply may be used without incurring any obligation to you.

Copyright (c) 1993, 1994 Hewlett-Packard Company

Copyright (c) 1993, 1994 International Business Machines Corp.

Copyright (c) 1993, 1994 Sun Microsystems, Inc.

Copyright (c) 1993, 1994 Novell, Inc.

All rights reserved. This product and related documentation are protected by copyright and distributed under licenses restricting its use, copying, distribution, and decompilation. No part of this product or related documentation may be reproduced in any form by any means without prior written authorization.

RESTRICTED RIGHTS LEGEND: Use, duplication, or disclosure by the United States Government is subject to the restrictions set forth in DFARS 252.227-7013 (c)(1)(ii) and FAR 52.227-19.

THIS PUBLICATION IS PROVIDED "AS IS" WITHOUT WARRANTY OF ANY KIND, EITHER EXPRESS OR IMPLIED, INCLUDING, BUT NOT LIMITED TO, THE IMPLIED WARRANTIES OF MERCHANTABILITY, FITNESS FOR A PARTICULAR PURPOSE, OR NON-INFRINGEMENT.

THIS PUBLICATION COULD INCLUDE TECHNICAL INACCURACIES OR TYPOGRAPHICAL ERRORS. CHANGES ARE PERIODICALLY ADDED TO THE INFORMATION HEREIN; THESE CHANGES WILL BE INCORPORATED IN NEW EDITIONS OF THE PUBLICATION. HEWLETT-PACKARD COMPANY, INTERNATIONAL BUSINESS MACHINES CORP., SUN MICROSYSTEMS, INC., AND UNIX SYSTEMS LABORATORIES, INC., MAY MAKE IMPROVEMENTS AND/OR CHANGES IN THE PRODUCT(S) AND/OR THE PROGRAM(S) DESCRIBED IN THIS PUBLICATION AT ANY TIME.

**© Copyright International Business Machines Corporation 2002. All rights reserved.**

US Government Users Restricted Rights – Use, duplication or disclosure restricted by GSA ADP Schedule Contract with IBM Corp.

# **Contents**

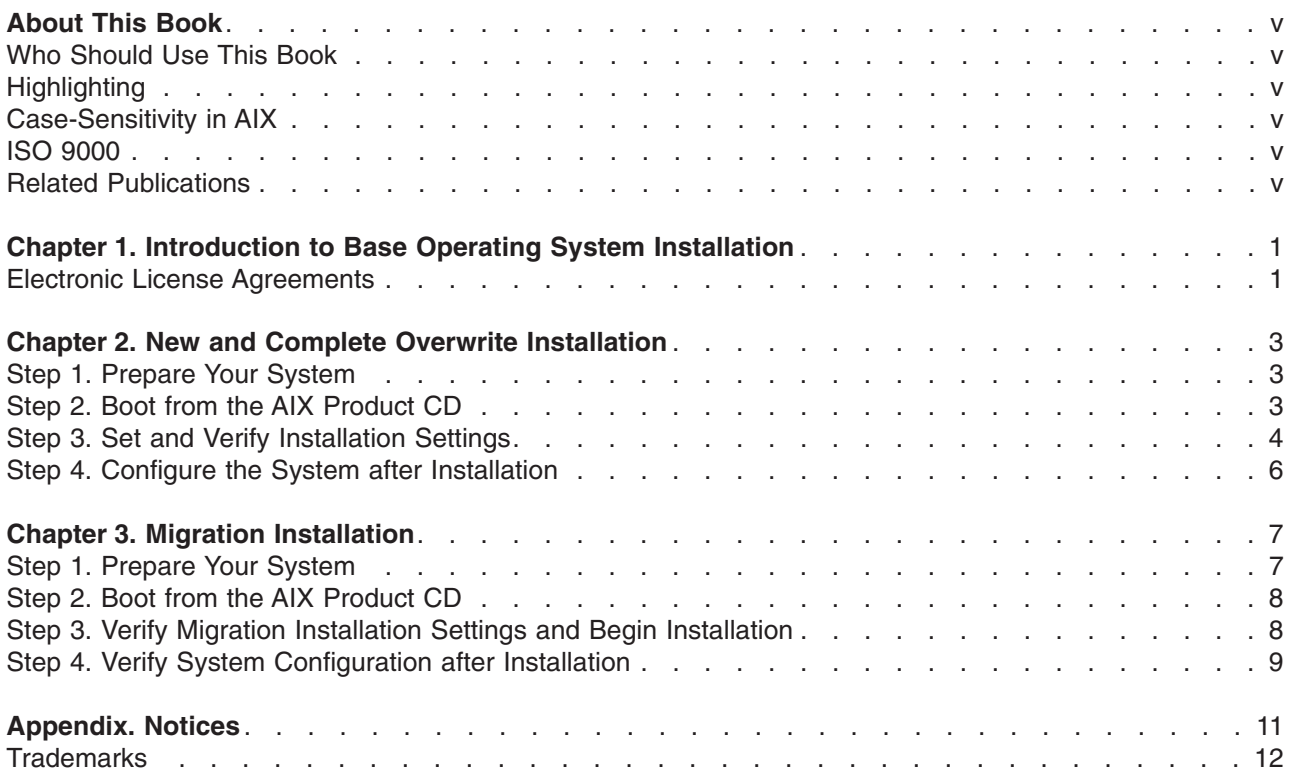

# <span id="page-6-0"></span>**About This Book**

The *AIX 5L Version 5.2 Operating System Installation: Getting Started* guide provides system administrators with information about how to install and configure the AIX operating system on a standalone system using a CD-ROM device. The two methods described in this book are the new and complete overwrite installation method and the migration installation method. This publication is also available on the documentation CD that is shipped with the operating system.

For complete conceptual and task information about installing AIX, see the *AIX 5L Version 5.2 Installation Guide and Reference*.

#### **Who Should Use This Book**

This book provides system administrators with information about performing an AIX installation using the CD-ROM device. The two methods described in this book are the new and complete overwrite installation method and the migration installation method.

#### **Highlighting**

The following highlighting conventions are used in this book:

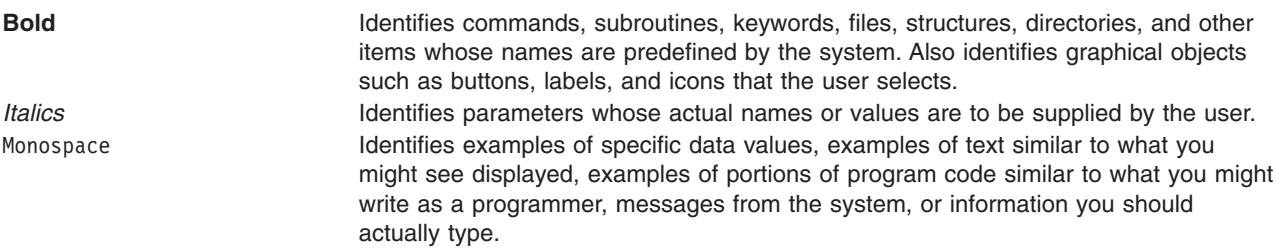

### **Case-Sensitivity in AIX**

Everything in the AIX operating system is case-sensitive, which means that it distinguishes between uppercase and lowercase letters. For example, you can use the **ls** command to list files. If you type LS, the system responds that the command is ″not found.″ Likewise, **FILEA**, **FiLea**, and **filea** are three distinct file names, even if they reside in the same directory. To avoid causing undesirable actions to be performed, always ensure that you use the correct case.

### **ISO 9000**

ISO 9000 registered quality systems were used in the development and manufacturing of this product.

### **Related Publications**

The following publications will help you administer your AIX environment:

- v *AIX 5L Version 5.2 Installation Guide and Reference*
- v *AIX 5L Version 5.2 Security Guide*
- v *AIX 5L Version 5.2 System Management Concepts: Operating System and Devices*
- v *AIX 5L Version 5.2 System Management Guide: Operating System and Devices*
- v *AIX 5L Version 5.2 System Management Guide: Communications and Networks*
- **AIX 5L Version 5.2 General Programming Concepts: Writing and Debugging Programs**
- v *AIX 5L Version 5.2 Communications Programming Concepts*
- v *AIX 5L Version 5.2 Performance Management Guide*
- v *Performance Toolbox Version 2 and 3 for AIX: Guide and Reference*
- v *AIX 5L Version 5.2 Commands Reference*
- v *AIX 5L Version 5.2 Files Reference*
- v *AIX 5L Version 5.2 Glossary*
- v *Common Desktop Environment 1.0: Advanced User's and System Administrator's Guide*
- v *AIX 5L Version 5.2 System User's Guide: Operating System and Devices*
- v *AIX 5L Version 5.2 System User's Guide: Communications and Networks*

# <span id="page-8-0"></span>**Chapter 1. Introduction to Base Operating System Installation**

This guide provides an overview of the necessary steps to complete an installation of the AIX 5.2 Base Operating System (BOS).

The BOS installation program first restores the run-time **bos** image, then installs the appropriate filesets, depending on whether you are installing from a graphical or an ASCII system. The installation program automatically installs required message filesets and devices filesets, according to the language you choose and the hardware configuration of the installed machine.

You can use the following methods for installing AIX:

#### **New and Complete Overwrite**

This method installs AIX 5.2 on a new machine or completely overwrites any BOS version that exists on your system.

#### **Migration**

This method upgrades from AIX 4.2 or later versions of the BOS to AIX 5.2. A migration installation preserves most file systems, including the root volume group, logical volumes, and system configuration files. It overwrites the **/tmp** file system.

#### **Preservation**

This method replaces an earlier version of the BOS but retains the root volume group, the user-created logical volumes, and the **/home** file system. It overwrites the **/usr**, **var**, **tmp**, and **/** (root) file systems. Product (application) files and configuration data are lost. For information about preservation installation, see the *AIX 5L Version 5.2 Installation Guide and Reference*.

The table below shows the differences in the installation steps between the new and complete ovewrite installation and the migration methods.

| <b>Installation Steps</b>     | <b>New and Complete Overwrite</b> | <b>Migration</b> |
|-------------------------------|-----------------------------------|------------------|
| Make rootvg                   | Yes                               | No.              |
| Make filesystem /, /usr, /var | Yes                               | No.              |
| Make filesystem /home         | Yes                               | No.              |
| Save Configuration            | <b>No</b>                         | Yes              |
| Restore BOS                   | Yes                               | Yes              |
| Install Additional Filesets   | Yes                               | Yes              |
| Restore Configuration         | <b>No</b>                         | Yes              |

*Table 1. AIX BOS Installation Methods*

#### **Electronic License Agreements**

AIX 5.2 ships with software license agreements and are viewable electronically. If a product has an electronic license agreement, it must be accepted before software installation can continue. In the case of initial BOS installation, you can view and accept license agreements in a license agreement dialog after the installation has occurred, but before the system is available for use as part of Configuration Assistant (graphical consoles) or Installation Assistant (ASCII consoles).

The Base Operating System (BOS) has a license agreement, but not all software packages do. When you agree to the license agreement for BOS installation, you are also accepting all license agreements for any software installed automatically with the BOS. Some software, such as the GNOME or KDE desktops, can be optionally installed during BOS installation; the appropriate licensing information for such software is displayed separately.

For more information on license manipulation, see the *AIX 5L Version 5.2 Installation Guide and Reference*.

## <span id="page-10-0"></span>**Chapter 2. New and Complete Overwrite Installation**

Use the following steps to perform a new and complete overwrite installation of AIX 5.2.

- "Step 1. Prepare Your System"
- "Step 2. Boot from the AIX Product CD"
- ["Step 3. Set and Verify Installation Settings"](#page-11-0) on page 4
- ["Step 4. Configure the System after Installation"](#page-13-0) on page 6

For more information on new and complete overwrite installation, refer to the Installing the Base Operating System section in the *AIX 5L Version 5.2 Installation Guide and Reference*.

Refer to the Network Installation Management (NIM) section in the *AIX 5L Version 5.2 Installation Guide and Reference*, if you are performing a network installation of AIX.

#### **Step 1. Prepare Your System**

- 1. There must be adequate disk space and memory available. AIX 5.2 requires 128 MB of memory and 2.2 GB of physical disk space. For additional release information, see the *AIX 5L Release Notes*.
- 2. Make sure your hardware installation is complete, including all external devices. See the documentation that came with your system unit for installation instructions.
- 3. If the system is currently installed, make a backup copy of your system software and data if you are installing over an existing version of AIX. For instructions on how to create a system backup, refer to the Creating System Backups section in the *AIX 5L Version 5.2 Installation Guide and Reference*.
- 4. If your system needs to communicate with other systems and access their resources, make sure you have the following information before proceeding with installation:

| Network Interface Adapter | The interface is created on the adapter. |  |
|---------------------------|------------------------------------------|--|
| Host Name                 |                                          |  |
| <b>IP Address</b>         |                                          |  |
| Network Mask              |                                          |  |
| Nameserver                |                                          |  |
| Domain Name               |                                          |  |
| Gateway                   |                                          |  |

*Table 2. Network Configuration Information Worksheet*

#### **Step 2. Boot from the AIX Product CD**

- 1. Insert the *AIX Volume 1* CD into the CD-ROM device.
- 2. Make sure all external devices attached to the system (such as CD-ROM drives, tape drives, DVD drives, and terminals) are turned on. Only the CD-ROM drive from which you will install AIX should contain the installation media.
- 3. Power on the system.
- 4. When the system beeps twice, press F5 on the keyboard (or 5 on an ASCII terminal). If you have a graphics display, you will see the keyboard icon on the screen when the beeps occur. If you have an ASCII terminal (also called a tty terminal), you will see the word keyboard when the beeps occur. The system will now boot from the installation media.
- <span id="page-11-0"></span>**Note:** If your system does not boot using the F5 key (or the 5 key on an ASCII terminal), refer to your hardware documentation for information on how to get your system to boot from an AIX product CD.
- 5. Select the system console by pressing F1 (or 1 on an ASCII terminal) and press Enter. If you have more than one display or terminal, follow the instructions on the display or terminal to select one as the console.
- 6. Select the language for the BOS Installation menus by typing the corresponding number in the **Choice** field. Press Enter to open the Welcome to Base Operating System Installation and Maintenance screen.
- 7. Type 2 to select **2 Change/Show Installation Settings and Install** in the **Choice** field and press Enter.

Welcome to Base Operating System Installation and Maintenance

Type the number of your choice and press Enter. Choice is indicated by >>>.

1 Start Install Now with Default Settings

**>>> 2 Change/Show Installation Settings and Install**

3 Start Maintenance Mode for System Recovery

```
88 Help ?
   99 Previous Menu
>>> Choice [1]: 2
```
### **Step 3. Set and Verify Installation Settings**

1. In the Installation and Settings screen, verify the installation settings are correct by checking the method of installation (**New and Complete Overwrite**), the disk or disks you want to install, the primary language environment settings, and the installation options.

A summary of selected options displays. Confirm your selections and press Enter to begin the BOS installation. The system automatically reboots after installation is complete. Go to ["Step 4. Configure](#page-13-0) [the System after Installation"](#page-13-0) on page 6.

Otherwise, go to sub-step **2**.

2. To change the **System Settings**, which includes the method of installation and disk where you want to install, type 1 in the **Choice** field and press Enter.

Installation and Settings

Either type 0 and press Enter to install with current settings, or type the number of the setting you want to change and press Enter.

**1 System Settings:** Method of Installation................New and Complete Overwrite Disk Where You Want to Install.....hdisk0

>>> Choice [0]: **1**

3. Type 1 for New and Complete Overwrite in the **Choice** field and press Enter. The Change Disk(s) Where You Want to Install screen now displays.

Change Disk(s) Where You Want to Install

Type one or more numbers for the disk(s) to be used for installation and press Enter. To cancel a choice, type the corresponding number and Press Enter. At least one bootable disk must be selected. The current choice is indicated  $by \ggg.$ 

Name Location Code Size(MB) VG Status Bootable

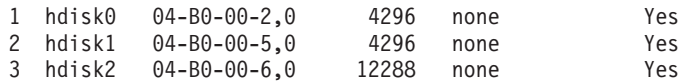

>>> 0 Continue with choices indicated above

66 Disks not known to Base Operating System Installation

- 77 Display More Disk Information
- 88 Help ?
- 99 Previous Menu

>>> Choice [0]:

- 4. Select the disk or disks you want to install by typing the number that corresponds to the hard disk name and pressing Enter. The disk will now be selected as indicated by **>>>**. Do this for each disk that you want to be part of the AIX root volume group. To unselect the destination disk, type the number again and press Enter.
- 5. Complete the disk selection by typing a 0 in the **Choice** field and press Enter. The Installation and Settings screen displays with **New and Complete Overwrite** as the method of installation and the user selected disks.
- 6. To change the **Primary Language Environment Settings**, type 2 in the **Choice** field and press Enter. Type the number that corresponds to the Cultural Convention, Language, and Keyboard for your selection and press Enter.
- 7. To change the **More Options**, type 3 in the **Choice** field and press Enter. Among the installation options available to you in AIX 5.2, you can:
	- Change the desktop application.
	- Enable or disable the Trusted Computing Base option.
	- Enable or disable the Controlled Access Protection Profile (CAPP) and Evaluation Assurance Level 4+ (EAL4+) option.
	- Enable the 64-bit kernel.
	- Enable the Enhanced Journaled File System (JFS2).
	- Install graphics software.
	- Install the documentation services software

For more information about the installation options available in AIX 5.2, see the Advanced Options section in the *AIX 5L Version 5.2 Installation Guide and Reference*.

8. Verify that the selections are correct in the Overwrite Installation Summary screen, as follows:

Overwrite Installation Summary

Disks: hdisk0 Cultural Convention: en\_US Language: en\_US Keyboard: en\_US 64 Bit Kernel Enabled: No JFS2 File Systems Created: No Desktop: CDE Enable System Backups to install any system: Yes

Optional Software being installed:

>>> 1 Continue with Install 88 Help ? 99 Previous Menu

>>> Choice [1]:

9. Press Enter to begin the BOS installation. The system automatically reboots after installation is complete.

#### <span id="page-13-0"></span>**Step 4. Configure the System after Installation**

- 1. On systems with a graphics display, after a new and complete overwrite installation, the Configuration Assistant opens. On systems with an ASCII display, after a new and complete overwrite installation, the Installation Assistant opens.
- 2. Select the **Accept Licenses** option to accept the electronic licenses for the operating system.
- 3. Set the date and time, set the password for the administrator (root user), and configure network communications (TCP/IP).

Use any other options at this time. You can return to the Configuration Assistant or the Installation Assistant by typing **configassist** or **smitty assist** at the command line.

- 4. Select **Exit the Configuration Assistant** and select **Next**. Or, press F10 (or ESC+0) to exit the Installation Assistant.
- 5. If you are in the Configuration Assistant, select **Finish now, and do not start Configuration Assistant when restarting AIX** and select **Finish**.

At this point, the new and complete overwrite BOS installation is complete and the initial configuration of the system is complete.

# <span id="page-14-0"></span>**Chapter 3. Migration Installation**

Use the following steps to migrate your current version of the operating system to AIX 5.2.

- "Step 1. Prepare Your System"
- ["Step 2. Boot from the AIX Product CD"](#page-15-0) on page 8
- ["Step 3. Verify Migration Installation Settings and Begin Installation"](#page-15-0) on page 8
- ["Step 4. Verify System Configuration after Installation"](#page-16-0) on page 9

For more information on Migration Installation, refer to the Migration Installation section in the *AIX 5L Version 5.2 Installation Guide and Reference*.

Refer to the Network Installation Management (NIM) section in the*AIX 5L Version 5.2 Installation Guide and Reference*, if you are performing a network installation of AIX.

**Attention:** This procedure requires shutting down and reinstalling the base operating system. Whenever you reinstall any operating system, schedule your downtime when it least impacts your workload to protect yourself from a possible loss of data or functionality. Before you perform a migration installation, ensure you have reliable backups of your data and any customized applications or volume groups. For instructions on how to create a system backup, refer to Creating System Backups in the *AIX 5L Version 5.2 Installation Guide and Reference*.

#### **Step 1. Prepare Your System**

1. Ensure that the root user has a primary authentication method of **SYSTEM**. You can check this condition by typing the following command:

# lsuser -a auth1 root

If needed, change the value by typing the following command:

# chuser auth1=SYSTEM root

- 2. Before you begin the installation, other users who have access to your system must be logged off.
- 3. Verify that your applications will run on AIX 5.2. Also, check if your applications are binary-compatible with AIX 5.2. If your system is an application server, verify that there are no licensing issues. Refer to your application documentation or provider to verify on which levels of AIX your applications are supported and licensed. You can also check the *AIX application availability guide* at the following Web address: http://www-1.ibm.com/servers/aix/products/ibmsw/list/
- 4. Verify that all currently installed software is correctly entered in the Software Vital Product Database (SWVPD), by using the **lppchk** command. To verify that all filesets have all required requisites and are completely installed, type the following:

# lppchk -v

- 5. Check that your hardware microcode is up-to-date.
- 6. All requisite hardware, including any external devices (such as tape drives or CD/DVD-ROM drives), must be physically connected and powered on. If you need further information, refer to the hardware documentation that accompanied your system.
- 7. Use the **errpt** command to generate an error report from entries in the system error log. To display a complete detailed report, type the following:

# errpt -a

- 8. There must be adequate disk space and memory available. AIX 5.2 requires 128 MB of memory and 2.2 GB of physical disk space. For additional release information, see the *AIX 5.2 Release Notes*.
- 9. Make a backup copy of your system software and data. For instructions on how to create a system backup, refer to the Creating System Backups section in the *AIX 5L Version 5.2 Installation Guide and Reference*.

<span id="page-15-0"></span>10. Turn on attached devices if they are not already on.

#### **Step 2. Boot from the AIX Product CD**

- 1. Insert the *AIX Volume 1* CD into the CD-ROM or DVD-ROM device.
- 2. Reboot the system by typing the following command:

# shutdown -r

- 3. When the system beeps twice, press F5 on the keyboard (or 5 on an ASCII terminal). If you have a graphics display, you will see the keyboard icon on the screen when the beeps occur. If you have an ASCII terminal (also called a tty terminal), you will see the word keyboard when the beeps occur.
	- **Note:** If your system does not boot using the F5 key (or the 5 key on an ASCII terminal), refer to your hardware documentation for information on how to get your system to boot from an AIX product CD.
- 4. Select the system console by pressing F1 (or 1 on an ASCII terminal) and press Enter.
- 5. Select a language for the BOS Installation menus by typing the corresponding number at the **Choice** prompt and press Enter. The Welcome to Base Operating System Installation and Maintenance menu opens.
- 6. Type 2 to select **2 Change/Show Installation Settings and Install** in the **Choice** field and press Enter.

Welcome to Base Operating System Installation and Maintenance

Type the number of your choice and press Enter. Choice is indicated by >>>.

```
1 Start Install Now with Default Settings
```
**2 Change/Show Installation Settings and Install**

3 Start Maintenance Mode for System Recovery

88 Help ? 99 Previous Menu >>> Choice [1]: **2**

#### **Step 3. Verify Migration Installation Settings and Begin Installation**

1. Verify that **Migration** is the method of installation. If **Migration** is not the method of installation, then select it. Select the disk or disks you want to install.

```
1 System Settings:
    Method of Installation.............Migration
    Disk Where You Want to Install.....hdisk0
```
- 2. Select **Primary Language Environment Settings (AFTER Install)**.
- 3. Type 3 to select **More Options** and press Enter. To use the **Help** menu to learn more about the options available during a migration installation, type 88 and press Enter in the **More Options** menu . For more information about the installation options available in AIX 5.2, see the Advanced Options section in the *AIX 5L Version 5.2 Installation Guide and Reference*.
- 4. Verify the selections in the Migration Installation Summary screen and press Enter.
- 5. When the Migration Confirmation menu displays, follow the menu instructions to list system information or continue with the migration by typing 0 and pressing Enter.

Migration Confirmation

Either type 0 and press Enter to continue the installation, or type the number of your choice and press Enter.

1 List the saved Base System configuration files which will not be

```
merged into the system. These files are saved in /tmp/bos.
   2 List the filesets which will be removed and not replaced.
   3 List directories which will have all current contents removed.
   4 Reboot without migrating.
   Acceptance of license agreements is required before using system.
   You will be prompted to accept after the system reboots.
>>> 0 Continue with the migration.
  88 Help ?
+---------------------------------------------------------------------------
 WARNING: Selected files, directories, and filesets (installable options)
   from the Base System will be removed. Choose 2 or 3 for more information.
```
>>> Choice[0]:

After migration is complete, access this information from the **/tmp/bos** directory.

#### **Step 4. Verify System Configuration after Installation**

After the migration is complete, the system will reboot. Configure the system, as follows:

- 1. On systems with a graphics display, after a migration installation, the Configuration Assistant opens. On systems with a ASCII display, after a migration installation, the Installation Assistant opens. For more information on the Configuration Assistant or the Installation Assistant, see the Configuring the Operating System section in the *AIX 5L Version 5.2 Installation Guide and Reference*.
- 2. Select the **Accept Licenses** option to accept the electronic licenses for the operating system.
- 3. Verify the administrator (root user) password and network communications (TCP/IP) information. Use any other options at this time. You can return to the Configuration Assistant or the Installation Assistant by typing **configassist** or **smitty assist** at the command line.
- 4. Select **Exit the Configuration Assistant** and select **Next**. Or, press F10 (or ESC+0) to exit the Installation Assistant.
- 5. If you are in the Configuration Assistant, select **Finish now, and do not start Configuration Assistant when restarting AIX** and select **Finish**.

When the login prompt displays, log in as the root user to perform system administration tasks.

# <span id="page-18-0"></span>**Appendix. Notices**

This information was developed for products and services offered in the U.S.A.

IBM may not offer the products, services, or features discussed in this document in other countries. Consult your local IBM representative for information on the products and services currently available in your area. Any reference to an IBM product, program, or service is not intended to state or imply that only that IBM product, program, or service may be used. Any functionally equivalent product, program, or service that does not infringe any IBM intellectual property right may be used instead. However, it is the user's responsibility to evaluate and verify the operation of any non-IBM product, program, or service.

IBM may have patents or pending patent applications covering subject matter described in this document. The furnishing of this document does not give you any license to these patents. You can send license inquiries, in writing, to:

IBM Director of Licensing IBM Corporation North Castle Drive Armonk, NY 10504-1785 U.S.A.

**The following paragraph does not apply to the United Kingdom or any other country where such provisions are inconsistent with local law:** INTERNATIONAL BUSINESS MACHINES CORPORATION PROVIDES THIS PUBLICATION "AS IS" WITHOUT WARRANTY OF ANY KIND, EITHER EXPRESS OR IMPLIED, INCLUDING, BUT NOT LIMITED TO, THE IMPLIED WARRANTIES OF NON-INFRINGEMENT, MERCHANTABILITY OR FITNESS FOR A PARTICULAR PURPOSE. Some states do not allow disclaimer of express or implied warranties in certain transactions, therefore, this statement may not apply to you.

This information could include technical inaccuracies or typographical errors. Changes are periodically made to the information herein; these changes will be incorporated in new editions of the publication. IBM may make improvements and/or changes in the product(s) and/or the program(s) described in this publication at any time without notice.

Licensees of this program who wish to have information about it for the purpose of enabling: (i) the exchange of information between independently created programs and other programs (including this one) and (ii) the mutual use of the information which has been exchanged, should contact:

IBM Corporation Dept. LRAS/Bldg. 003 11400 Burnet Road Austin, TX 78758-3498 U.S.A.

Such information may be available, subject to appropriate terms and conditions, including in some cases, payment of a fee.

The licensed program described in this document and all licensed material available for it are provided by IBM under terms of the IBM Customer Agreement, IBM International Program License Agreement or any equivalent agreement between us.

For license inquiries regarding double-byte (DBCS) information, contact the IBM Intellectual Property Department in your country or send inquiries, in writing, to:

<span id="page-19-0"></span>IBM World Trade Asia Corporation Licensing 2-31 Roppongi 3-chome, Minato-ku Tokyo 106, Japan

IBM may use or distribute any of the information you supply in any way it believes appropriate without incurring any obligation to you.

Information concerning non-IBM products was obtained from the suppliers of those products, their published announcements or other publicly available sources. IBM has not tested those products and cannot confirm the accuracy of performance, compatibility or any other claims related to non-IBM products. Questions on the capabilities of non-IBM products should be addressed to the suppliers of those products.

Any references in this information to non-IBM Web sites are provided for convenience only and do not in any manner serve as an endorsement of those Web sites. The materials at those Web sites are not part of the materials for this IBM product and use of those Web sites is at your own risk.

This information contains examples of data and reports used in daily business operations. To illustrate them as completely as possible, the examples include the names of individuals, companies, brands, and products. All of these names are fictitious and any similarity to the names and addresses used by an actual business enterprise is entirely coincidental.

#### **Trademarks**

The following terms are trademarks of International Business Machines Corporation in the United States, other countries, or both:

AIX AIX 5L IBM

Other company, product, or service names may be trademarks or service marks of others.

# **Readers' Comments — We'd Like to Hear from You**

**AIX 5L Version 5.2 Operating System Installation: Getting Started**

**Publication No. SC23-4388-00**

#### **Overall, how satisfied are you with the information in this book?**

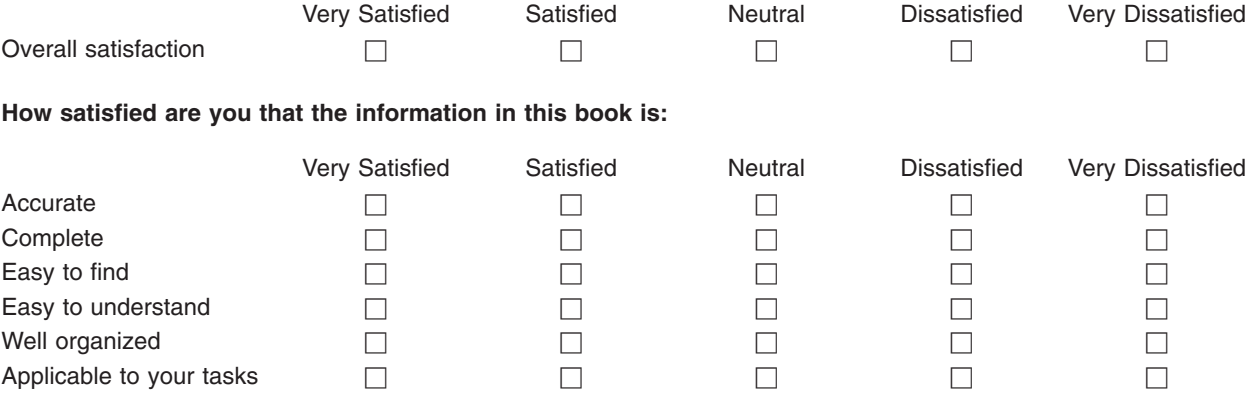

**Please tell us how we can improve this book:**

Thank you for your responses. May we contact you?  $\Box$  Yes  $\Box$  No

When you send comments to IBM, you grant IBM a nonexclusive right to use or distribute your comments in any way it believes appropriate without incurring any obligation to you.

Name Address

Company or Organization

Phone No.

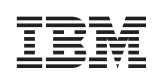

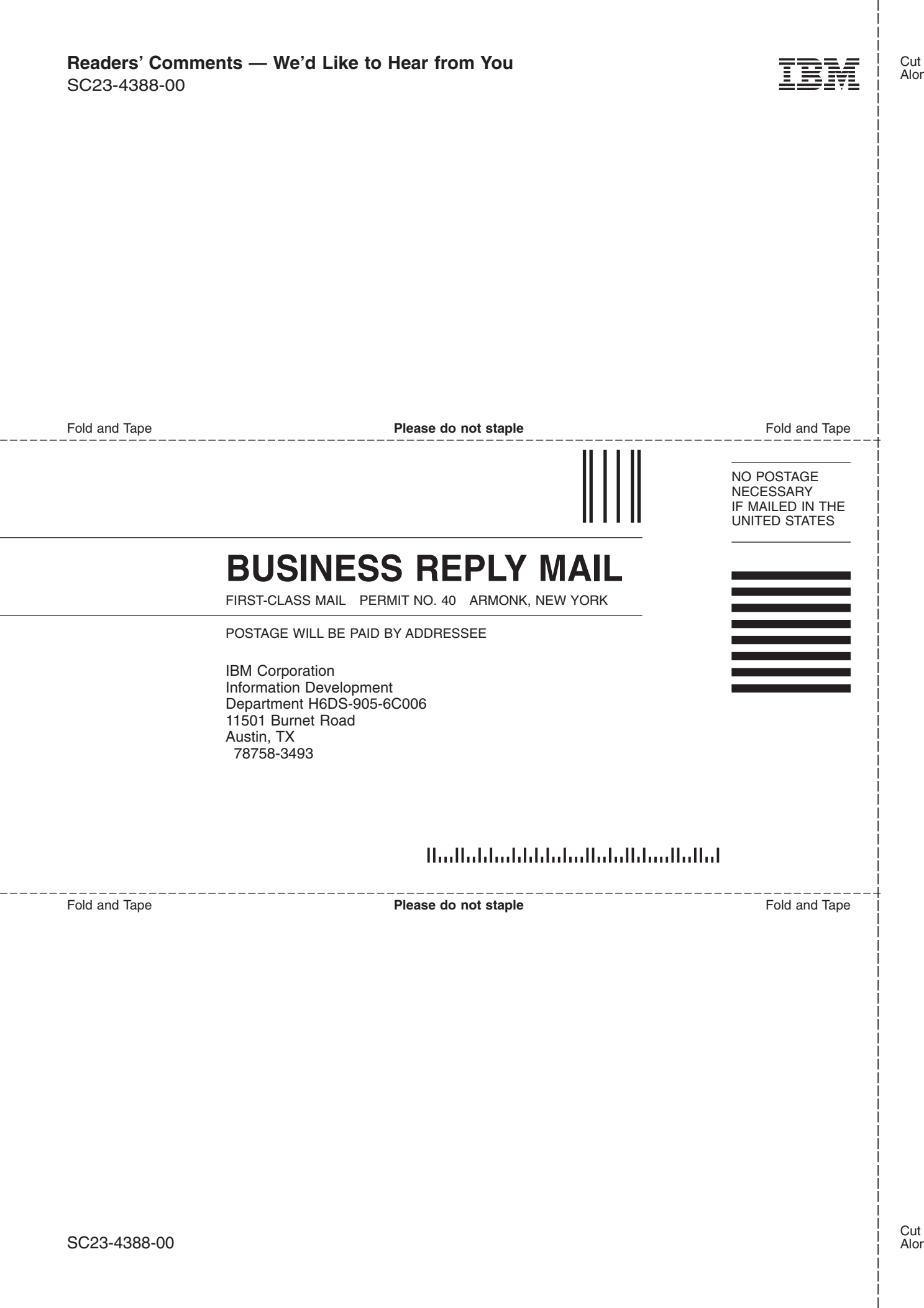

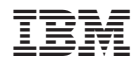

Printed in U.S.A.

SC23-4388-00

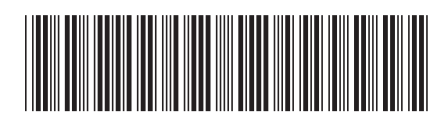